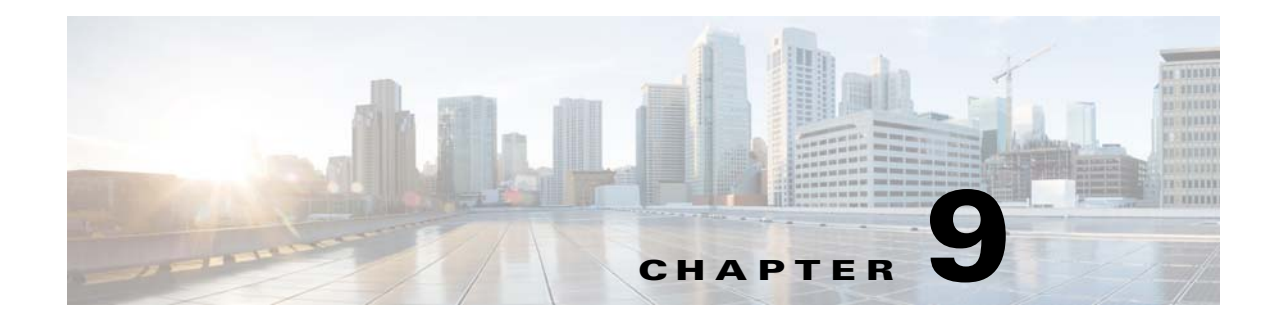

## **Troubleshooting Cisco VSG Flow Issues on KVM VEM Module**

This chapter describes how to troubleshoot Cisco Virtual Security Gateway (VSG) flow issues on KVM VEM module.

This chapter includes the following sections:

- **•** [Understanding KLM Flow Messages, page 9-1](#page-0-0)
- **•** [Troubleshooting TCP State Connection Objects, page 9-2](#page-1-0)

## <span id="page-0-0"></span>**Understanding KLM Flow Messages**

The Cisco vPath support on KVM is limited to a VSG type service node. The flows are offloaded to the KLM when the VSG decides to offload a PERMIT or DENY action to the VEM. When offloaded, KLM flows with following actions are created: vpath\_permit, vpath\_permit\_tcp, and vpath\_deny. [Table 9-1](#page-0-1) lists the messages generated:

| <b>KLM Flow</b>         | <b>Information</b>                                                                                                    |
|-------------------------|----------------------------------------------------------------------------------------------------|
| ICMP deny flow          | key=in_port:21, vlan:120, dmac:06:0d:eb:00:80:01, smac:06:0d:eb:<br>00:70:01, etype:0x0800, dip:172.23.128.8, sip:172.23.128.7, proto:<br>1, tos:0, dport:0, sport:8 actions=vpath_deny: pkts=1 bytes=98<br>$\text{drops}=1$ punts=0                                    |
| <b>ICMP</b> permit flow | key=in_port:21, vlan:120, dmac:06:0d:eb:00:80:01, smac:06:0d:eb:<br>00:50:01, etype:0x0800, dip:172.23.128.8, sip:172.23.128.5, proto:<br>1, tos:0, dport:0, sport:8 actions=vpath_permit: pkts=10<br>bytes= $980$ drops= $0$ punts= $0$                                |
| UDP permit flow         | key=in_port:51, vlan:120, dmac:06:0d:eb:00:50:01, smac:06:0d:eb:<br>00:80:01, etype:0x0800, dip:172.23.128.5, sip:172.23.128.8, proto:<br>17, tos:0, dport: 47161, sport: 44260 actions=vpath_permit:<br>$ptts = 1003114$ bytes=1452509072 drops=0 punts=0              |
| TCP permit flow         | key=in_port:21, vlan:120, dmac:06:0d:eb:00:80:01, smac:06:0d:eb:<br>00:50:01, etype:0x0800, dip:172.23.128.8, sip:172.23.128.5, proto:<br>6, tos:0, dport: 2083, sport: 59759<br>actions=vpath_permit_tcp:0141000001000000 pkts=4<br>bytes= $292$ drops= $0$ punts= $0$ |

<span id="page-0-1"></span>*Table 9-1 KLM Flow Messages*

 $\mathbf I$ 

ן

## <span id="page-1-0"></span>**Troubleshooting TCP State Connection Objects**

When TCP permit flows are offloaded to the KLM, connection objects are programmed in the KLM to facilitate TCP state verification, which is performed as part of the vpath\_permit\_tcp action.You can use the **vem cmd show klm vpath** command to list statistics related to TCP state connection objects:

```
[root@kvm-cuda5 ~]# vemcmd show klm vpath
num_conns: 2
num_conn_adds: 27
num_conn_dels: 25
num_conn_gets: 152
num_conn_sets: 152
```
where,

num\_conns: Indicates the number of connection objects currently programmed in the KLM.

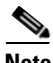

**Note** The remaining stats indicate the number of times operations have been performed to add, delete, fetch, and set connection objects in the KLM.